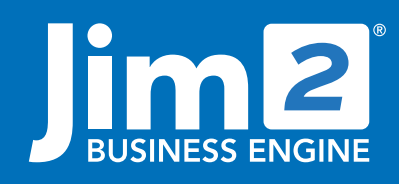

Happen Business Pty Limited Head Office: 7 Eden Park Drive Macquarie Park NSW 2113 Branch & Mailing Address: 2/29 - 33 Pitt Street Mortdale NSW 2223 Australia p. +61 1300 005 462 or +61 2 9570 4696 w. www.jim2.com.au

# GST & BAS Reporting<br>Jim2® Business Engine

### BAS Calculation and Reporting

Jim2 GST Sessions provide an extremely efficient and accurate GST calculation to simplify the processing of GST.

- Supports 'Cash' and 'Accrual' reporting method.
- Supports Monthly or Quarterly reporting period.
- Jim2 collects all transactions and places them in a GST Session, ready for selection and reporting.
- Correctly handles transaction back dating, forward dating, and transaction reversals.
- Drill down to source document to verify/correct before reporting.
- Group transactions by tax code for easy verification of BAS totals.
- Handles new NZ GST charges
- Deferred GST reports to 7A in GST Calculation Worksheet Report

### GST Summary in 5 Mouse Clicks

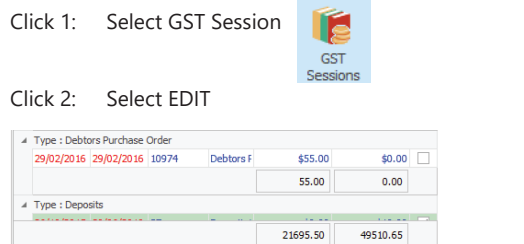

#### Click 3: Choose SELECT ALL

Select All Unselect All

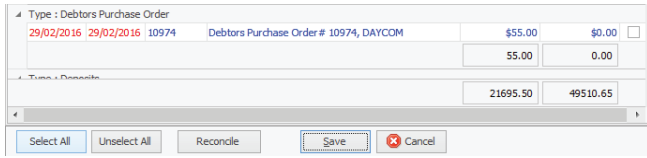

Edit C Close

#### Click 4: Select SELECT ALL TYPES

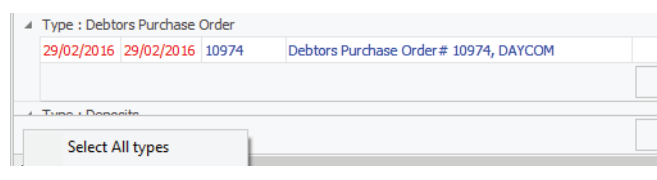

#### Click 5: Choose RECONCILE

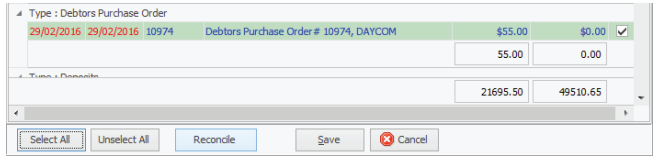

# **Fact Sheet**

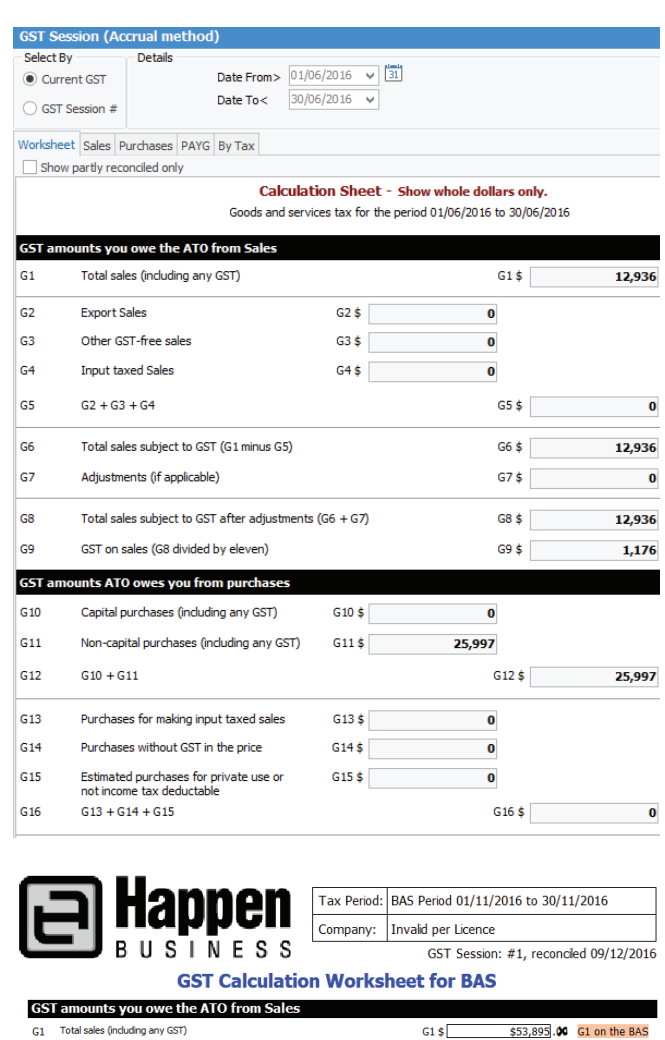

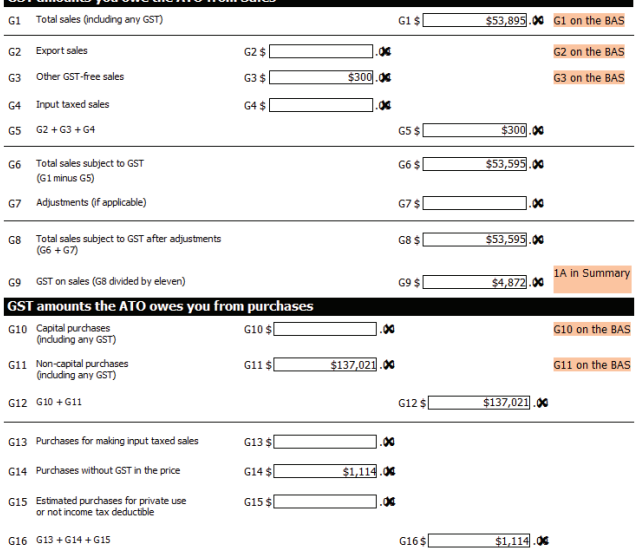

A Detailed Report (audit trail) listing all transactions is also available.

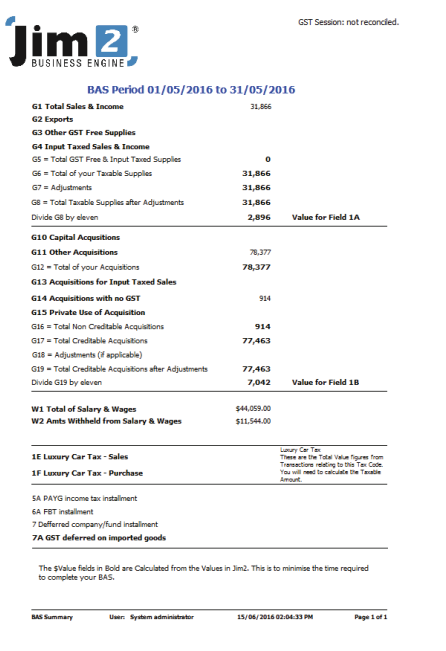

# Simple Transaction Overview

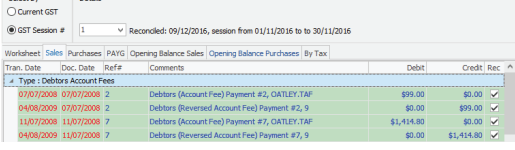

The transactions in the GST Session are sorted into their three types (Sales, Purchases, and PAYG).

The 'By Tax' tab in the GST Session lists ALL transactions, including those that are to be excluded from GST calculations (tax code =  $X$ ).

On 'selection' Jim2 will highlight only those transactions that need to be reported. Drill down to source document to verify details or correct transaction prior to reporting.

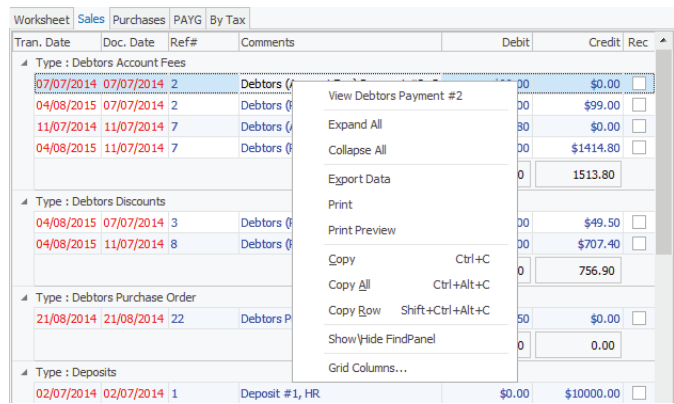

When calculating GST and PAYG Liability, Jim2® will select only those transactions whose Document Date falls within the specified reporting month/quarter. The Session is then 'reconciled' – removing each transaction from further GST sessions.

## Tax Codes

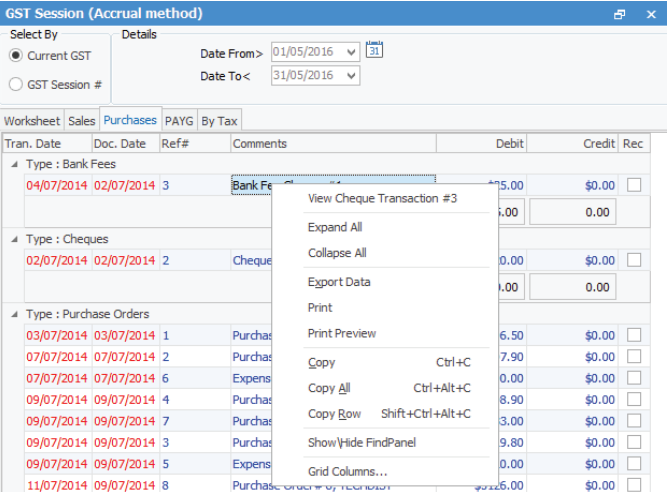

Jim2 Business Engine is provided with a set of Tax Codes, ready for use in transactions. They are located in Tools>Setups>Accounts>Tax Codes:

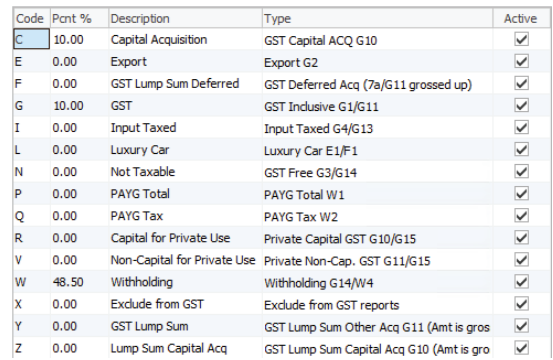

Prior to commencing transactions in Jim2®, you can add to, or edit these supplied tax codes to suit your needs.

#### See also: Accounting Fact Sheet Multicurrency Fact Sheet

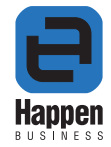